### **Le Logiciel Ecoplanning**

Le logiciel de gestion de projets Ecoplanning présente des spécificités innovantes et intéressantes pour maitriser la notion temps du déroulement de différents types de projets, en particulier les démarches suivantes : l

- **A)** La saisie des données d'un projet et de leur ordonnancement sur un seul écran
- **B)** Obtenir plusieurs visualisations de planning d'un projet pour répondre aux besoins des utlisateurs et des plannings avec plusieurs tâches sur la même ligne
- **C)** Un suivi opératonnel pour maitriser le déroulement des projets

#### **A) L'écran de saisie des données de l'ordonnancement des tâches des projets**

 L'ordonnancement de tâches du projet est réalisé sur un seul écran, l'utlisateur visualise aussitôt comment s'intègre une tâche parmi les autres

Dès la saisie des données d'une tâche ou leurs modifcatons, comme les calculs étant efectué en temps réel, on connait :

- le délai d'exécuton du projet, son chemin critque

- pour l'ensemble des tâches : leurs dates d'exécuton, celles se trouvent sur le chemin critque , (trait rouge), pour des autres (trait bleu) leur marge.

– on peut visualiser l'ensemble des tâches déjà saisie leur ordonnancement, elles sont classées par marge

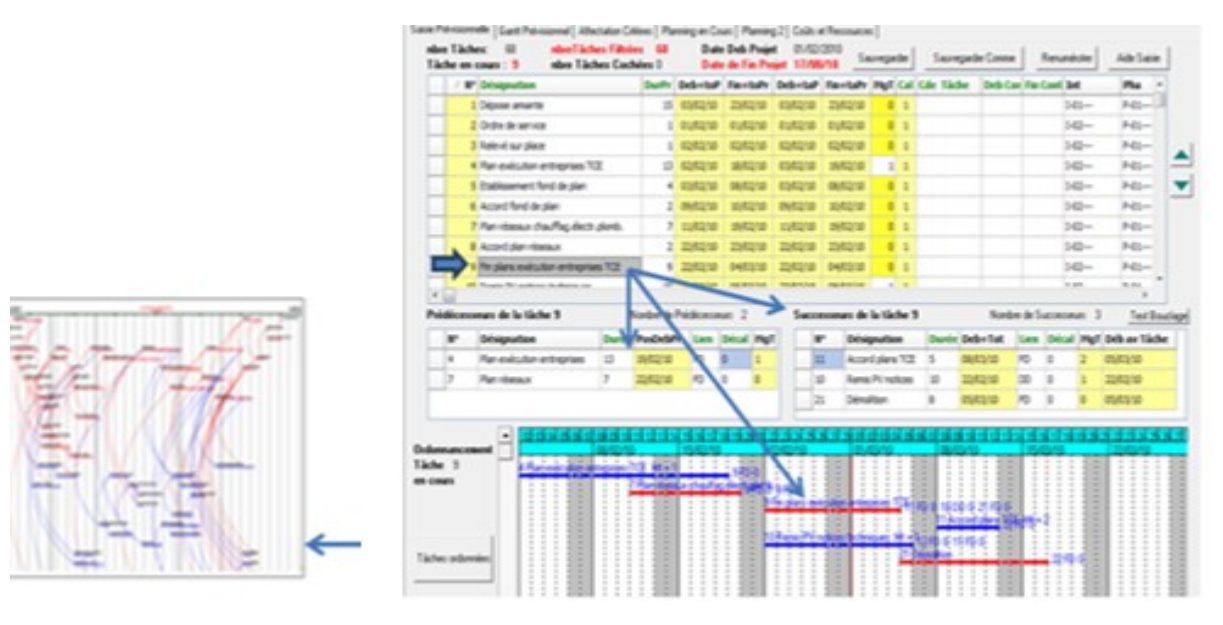

Si on se positionne sur une tâche sur le Gantt on visualise

- sa date début que lui impose son prédécesseur le plus contraignant ou elle peut commencer

- si c'est qui conditonne le début ces successeurs.
- sur le Gantt on visualise ses prédécesseurs et ses successeurs.

# **B) la visualisaton des planning obtenus**

Les Pour un même projet obtenir différentes visualisations du planning Pour répondre aux besoins des utilisateurs,

L'utilisation de 4 critères non hiérarchisés que l'on peut affecter à chacune des tâches peut permettre de nombreux regroupements de tâches ayant des données identiques avec l'utilisation de tris ce qui permet d'obtenir de nombreuses visualisatons pour répondre aux diférents besoins des utilisateurs.

Les tâches d'un même projet elles sont réparties dans les bandes

Des intervenants qui doivent les exécuter Dans les bandes des différentes parties du projet

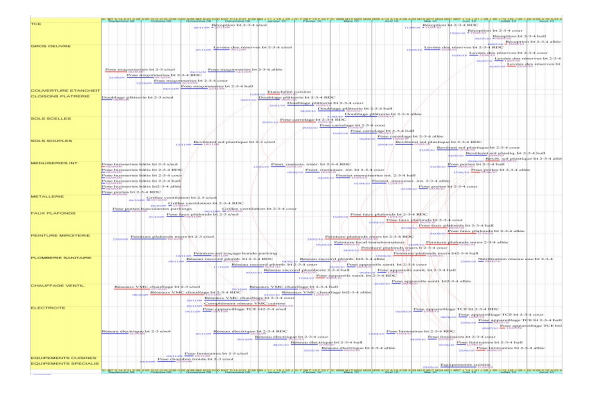

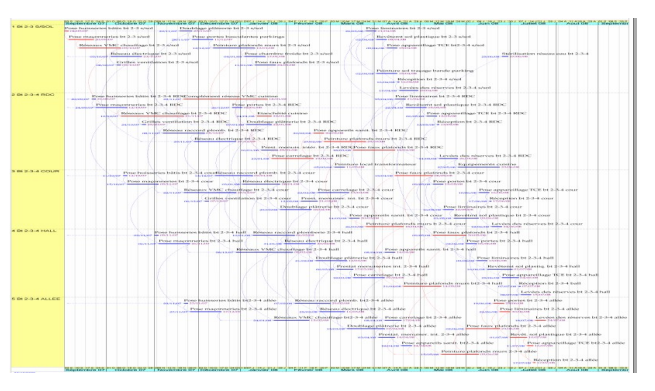

La visualisation sur une page de plusieurs tâches d'une même ligne, de à partir du choix du format de A4 à A0 en fonction du nombre de tâches du projet, est intéressante pour des projets importants

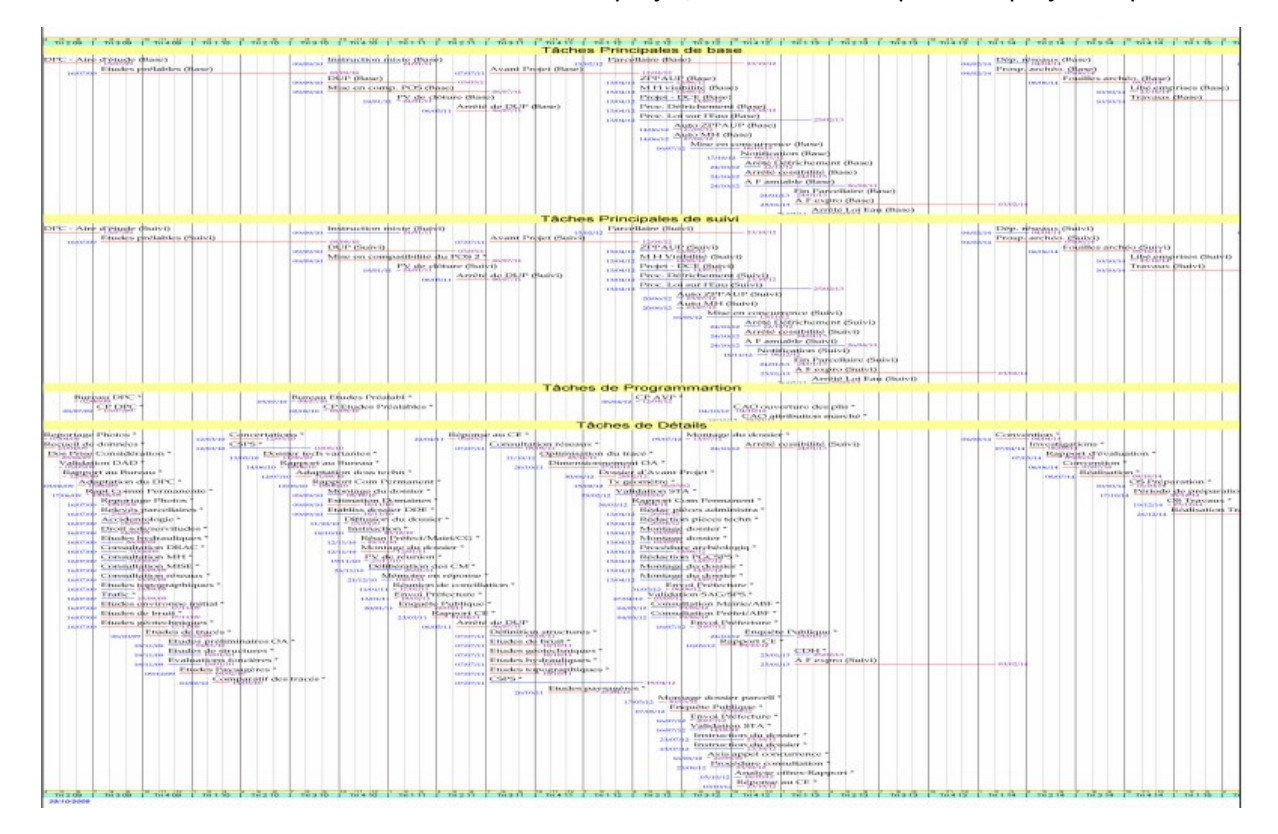

# **C) Le planning du suivi du déroulement un projet**

Il permet de visualiser les décalages occasionnés par des retards détecter au plus tôt pouvoir les dispositons à prendre pour résorber la dérive du projet. Après examen, si nécessaire, on obtiendra un nouveau planning prévisionnel pour la durée restante du projet, connaître l'i d'imputation des retards aux tâches concernées.

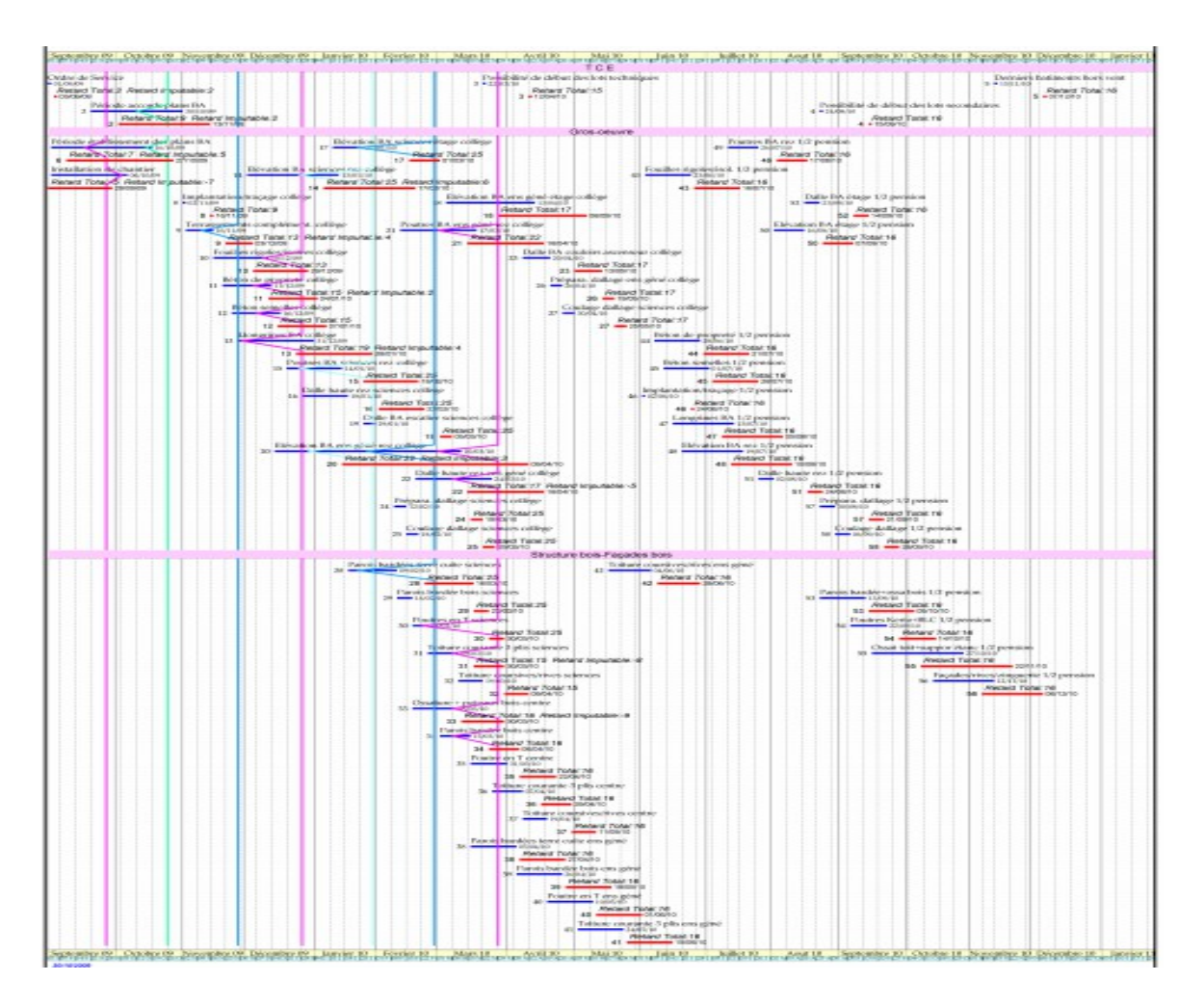

### **D) Planning résumé en Maîtrise d'Ouvrage Publique**

Pour suivre le déroulement d'un projet on peut ne sélectionner que les tâches caractéristiques d'un projet : les phases principales prévisionnelles et réelles les dates de validaton

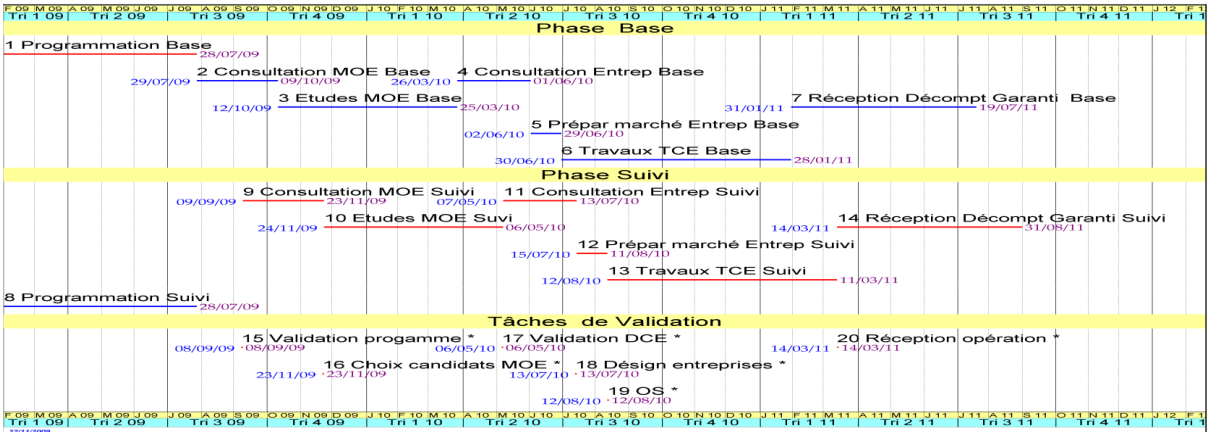